# **MC110 Hardware Manual**

*Release 2.0*

**Embention**

**2024-07-09**

# **CONTENTS**

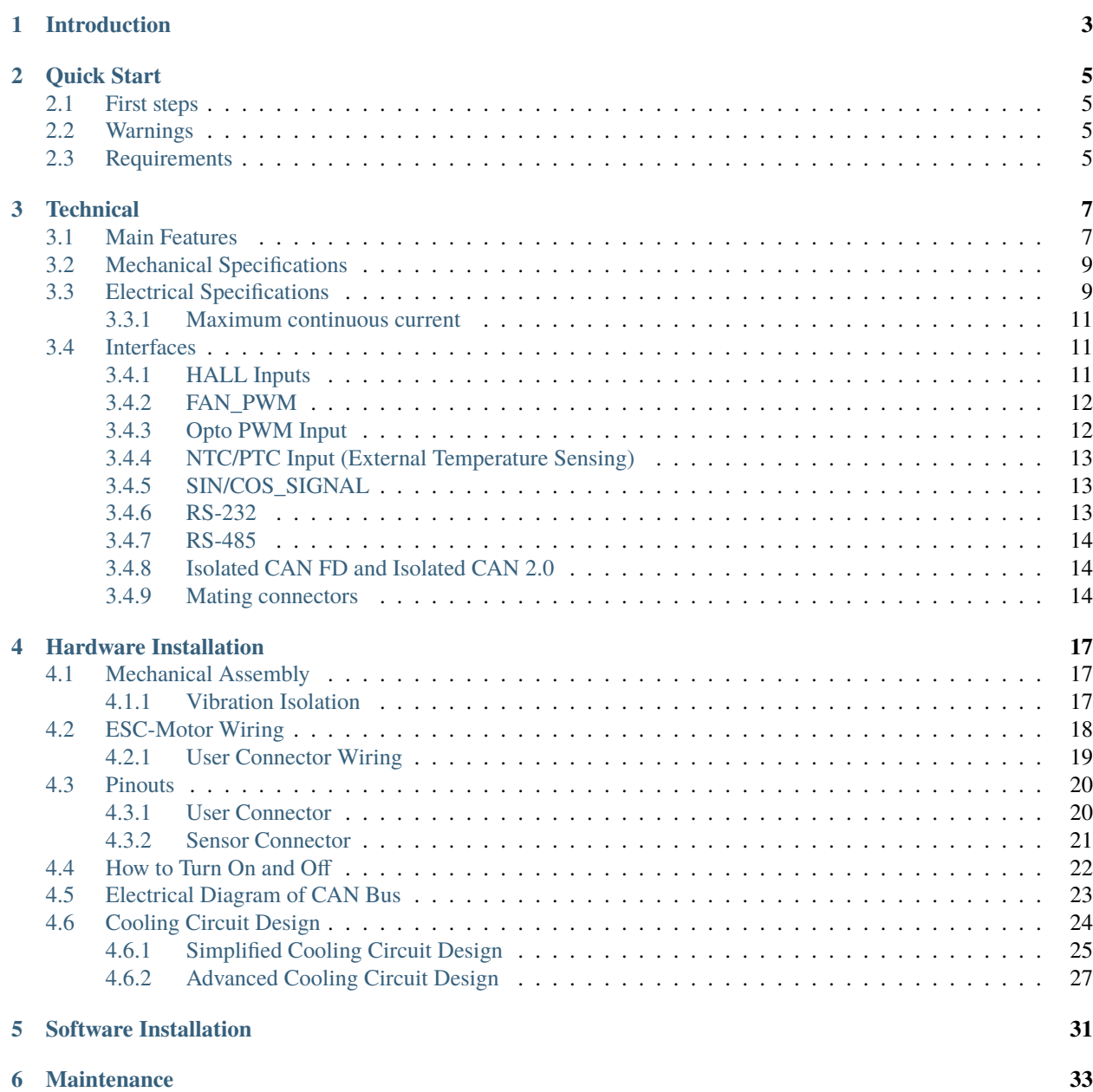

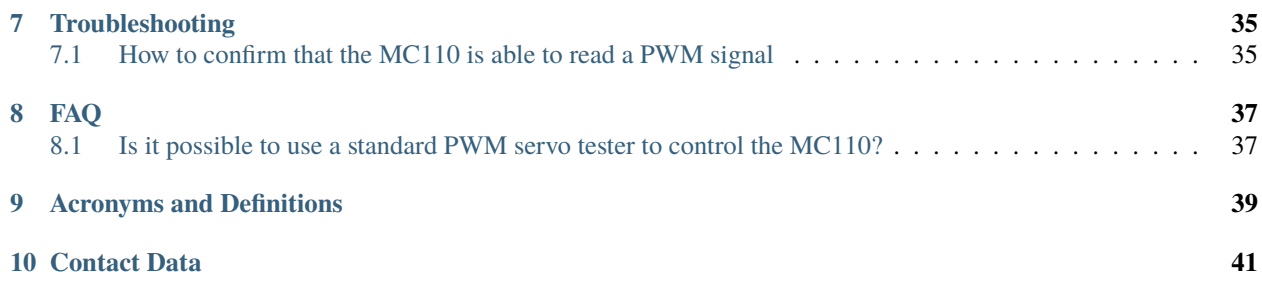

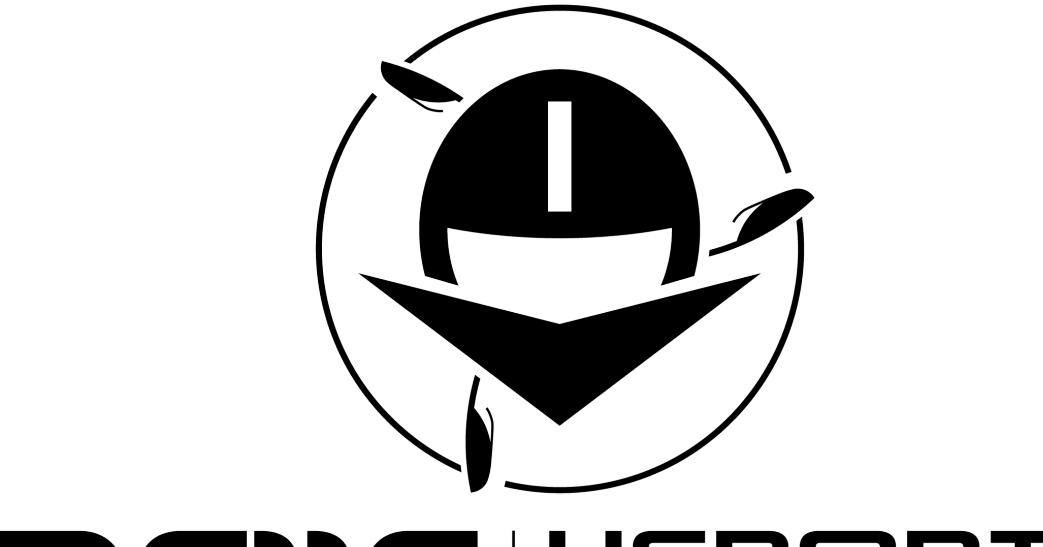

#### mcno ERONTE L  $\overline{M}$

**Veronte MC110** is a motor controller designed for aircraft motors up to 110 kW.

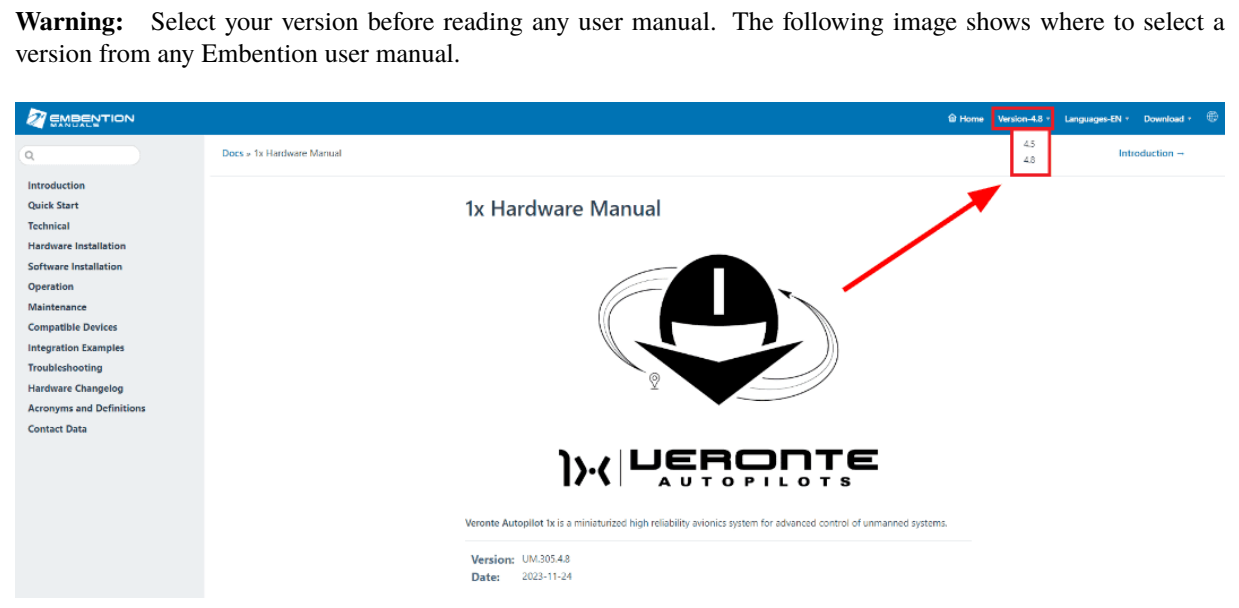

**ONE**

# **INTRODUCTION**

<span id="page-6-0"></span>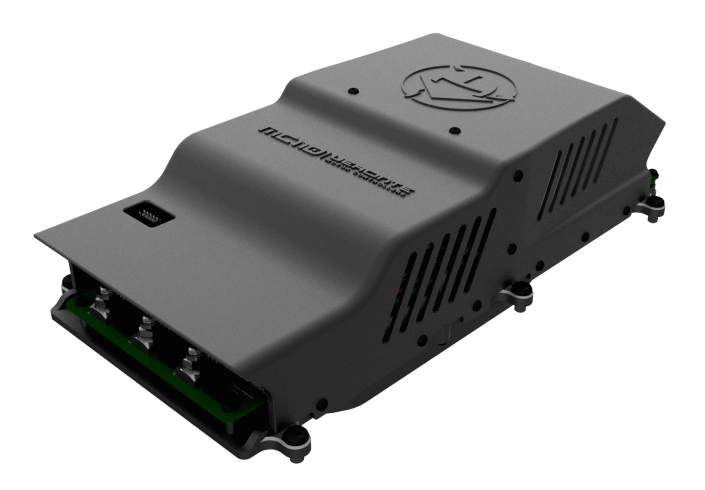

**Veronte MC110** speed controller is capable of driving any type of 3-phase PMSM motor. It can be used with a wide variety of UAVs or eVTOL vehicles and also in automotive applications (Bikes, Karts, Cars). **MC110** uses FOC algorithm for motor control together with IGBTs.

**TWO**

# **QUICK START**

# <span id="page-8-1"></span><span id="page-8-0"></span>**2.1 First steps**

To connect the **MC110** to a PC, use the RS-232 or RS-485 port. If the computer has not a serial port, a RS-232 or RS-485 to USB converter can be employed. The serial pins are explained in the *[Pinout](#page-23-0)* section.

# <span id="page-8-2"></span>**2.2 Warnings**

When installing the MC110 speed controller in the vehicle, the following limitations shall be considered:

- The distance between the battery, the controller system and the motor should be as short as possible in order to maximize the efficiency. It is preferable to place the controller system as close to the battery as possible and extend the cables from the controller to the motor. Calibration will be needed depending on the final setup.
- Wire connections between power devices must be crimped not soldered.
- The cold plate is integrated with the **MC110**, but it requires the rest of refrigeration elements. To know how to choose them, read the *[Cooling Circuit Sizing section](#page-27-0)*.
- PID tuning is strongly not recommended, since it nullifies the warranty.
- An unappropriated use of the MC110 exempts Embention from responsabilities related to any damage.
- Embention shall have no responsibility, obligation or liability in any manner for and in respect of any inappropriate use by the client, such as (including but not limited to) not implementing an appropiate *[cooling](#page-27-0) [circuit](#page-27-0)*, applying according to the indications given by Embention.

# <span id="page-8-3"></span>**2.3 Requirements**

A *[cooling circuit](#page-27-0)* is required to refrigerate the **MC110**, since the cold plate is integrated, but not the rest of elements.

# **THREE**

# **TECHNICAL**

# <span id="page-10-1"></span><span id="page-10-0"></span>**3.1 Main Features**

• **Configuration parameters:** for reduced power consumption.

The block diagram of the system is shown below.

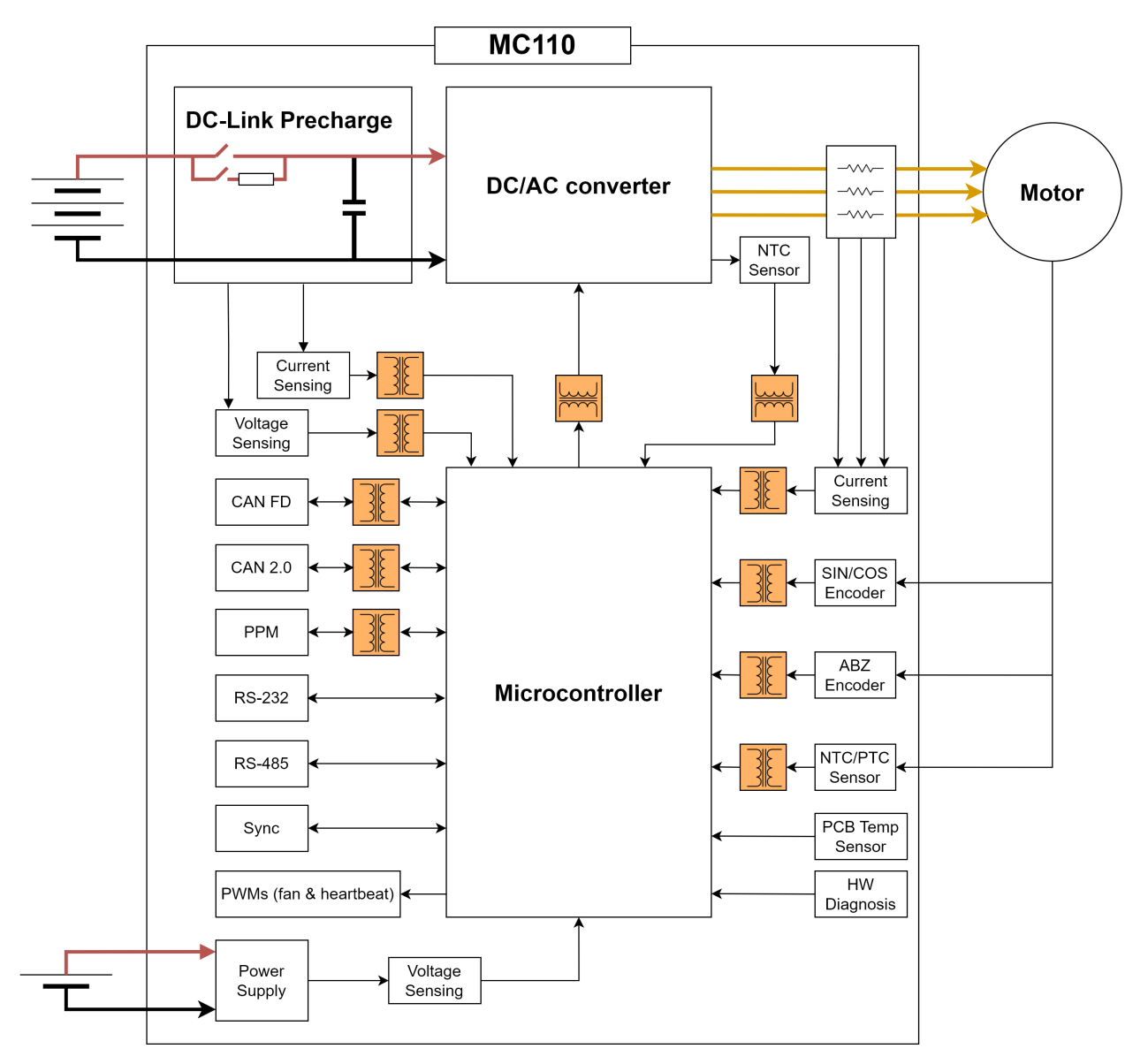

#### **Peripheral used for motor control:**

- PWM signal, optocupled inside the **MC110**
- CAN bus
- CAN FD bus

#### **Peripheral use for ESC telemetry:**

- Serial RS-232
- Serial RS-485

Any of the serial interfaces can be used to configure the internal variables of the **MC110**.

# <span id="page-12-0"></span>**3.2 Mechanical Specifications**

- **Weight:** 2680 g
- **Maximum speed (for 1 pair of poles)** 50,000 RPM (depending on the acquisition frequency)
- **Dimensions:**

<span id="page-12-2"></span>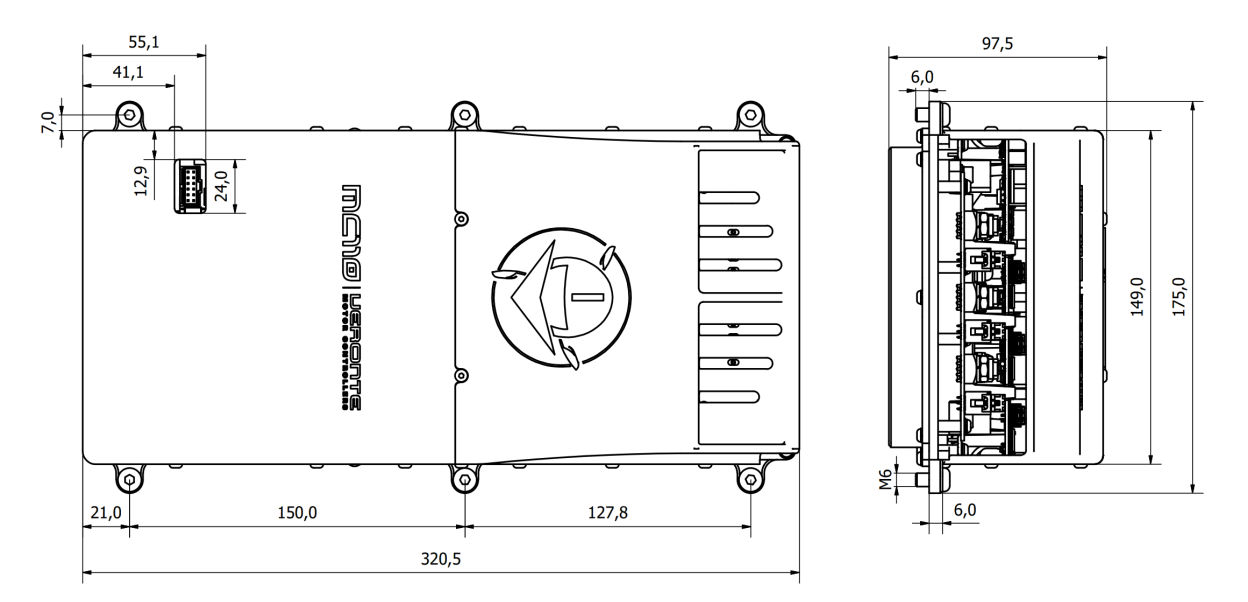

Fig. 1: **Dimensions in mm**

# <span id="page-12-1"></span>**3.3 Electrical Specifications**

- **Power:** up to 110 kW \*
- **Input current:** 250 A (as long as **MC110** is not overheated by the input power)
- **PWM Frequency:** 5-24 kHz
- **HV range:** 100 V to 800 V
- **LV range:** 8 V to 36 V
- **Minimum temperature:** 30 ºC
- **Maximum temperature:** 150 ºC \* (for IGBT module)
- **Regenerative brake:** 60 A maximum
- **Sensorless mode:** MC110 is able to operate with sensorless motors with maximum efficiency.

The sensorless mode does not require a minimum speed to measure it and operate, as long as **MC110** provides current to the motor phases (since the speed is measured with the current)

**Note:** Features with \* depend on voltage and switching frequency. Read *[Maximum continuous current](#page-14-0)* to know more.

• **Protections:**

- **–** Protection agains in-rush current when turned on (at low and at high voltage sides)
- **–** Ground fault detection
- **–** Protection against overcurrent at power input and phases
- **Sensored motors:**
	- **–** Hall sensors
	- **–** Digital incremental encoders
	- **–** Analog SIN/COS
- **Reverse rotation:** MC110 can operate in any direction of rotation without additional configuration.
- **Configurable:**
	- **–** Type of Observer
	- **–** Programmable acceleration curve
	- **–** Motor direction
	- **–** Overvoltage threshold
	- **–** Overcurrent threshold
	- **–** Overtemperature threshold
	- **–** Max. RPM (limit)
	- **–** Braking force
	- **–** Duty Cycle
- **Communications:**
	- **–** CAN Bus
	- **–** CAN FD Bus
	- **–** PWM optocupled inside the **MC110**
	- **–** RS-232
	- **–** RS-485
- **Redundant control**
- **Telemetry:**
	- **–** Motor & ESC temperature
	- **–** RPM
	- **–** Input voltage
	- **–** Input and output current

#### <span id="page-14-0"></span>**3.3.1 Maximum continuous current**

The relationship between maximum input current and battery voltage depends on the switching frequency of the DC/AC converter. The following figure shows this relationship for different switching frequencies.

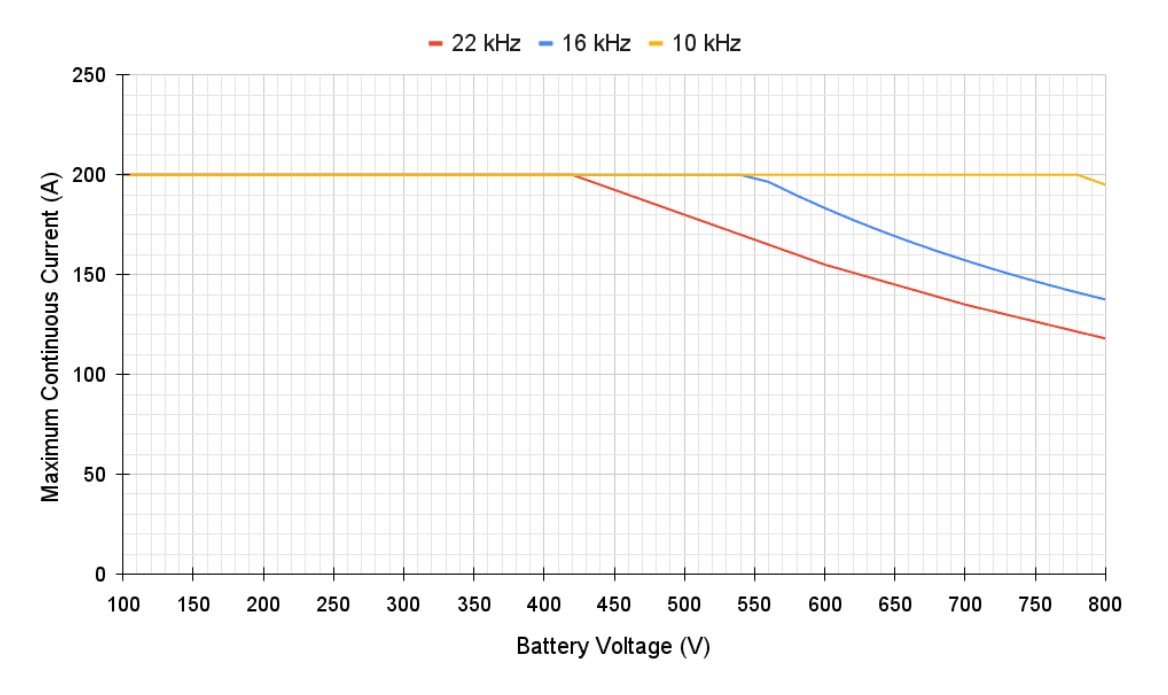

Fig. 2: **Maximum Continuous Current vs Battery Voltage**

### <span id="page-14-1"></span>**3.4 Interfaces**

#### <span id="page-14-2"></span>**3.4.1 HALL Inputs**

**Warning:** The employed hall sensors must not exceed 5 V.

These inputs are used to add to the system a feedback in sensored mode (incremental type, usually magnetic).

The 3 Hall effect sensors must be placed at 120° (electrical degrees) from each other. The following is a simple formula for obtaining the mechanical degrees of separation when installing the sensors:

 $Electrical$  Degrees = Pole Pairs  $\times$  Mechanical Degrees

So the sensors must be placed one of each other at:

$$
Mechanical \ Degrees () = \frac{120}{Pole \ Pairs}
$$

For example, for 10 pole pairs:

$$
\frac{120}{Pole \; Pairs} = \frac{120}{10} = 12
$$

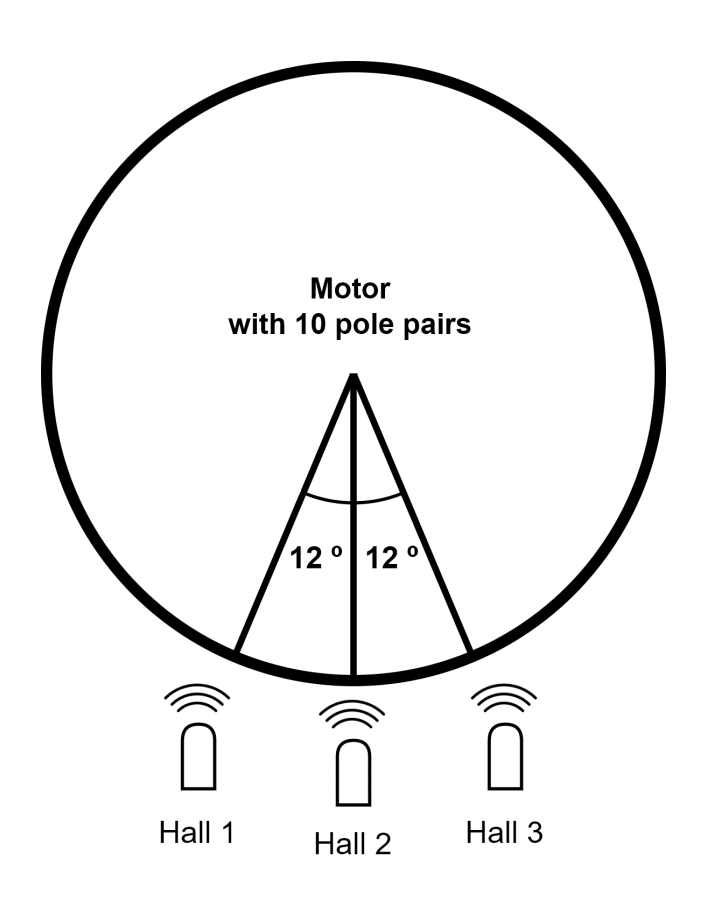

Fig. 3: **Example diagram**

#### **Tip:** The arc length between sensors can be calculated as follows:

$$
Arc \ Length = \frac{2 \times \pi \times Motor \ Radius \times Mechanical \ Degrees\ ()}{360}
$$

### <span id="page-15-0"></span>**3.4.2 FAN\_PWM**

This Open-Drain output is used to control an external fan if needed. External power for the fan and an aditional pull-up resistor is required. Maximum voltage in this signal is 60 V and 360 mA for maximum sink current. It is important that the GND connection of this supply is the same as the GND connection for the supply of the *[control group \(user](#page-23-1) [connector\)](#page-23-1)*.

### <span id="page-15-1"></span>**3.4.3 Opto PWM Input**

This input is an optocoupled control digital signal.

The input is interpreted as 0-100 % of the maximum RPM. An initial dead band can be configured to prevent the engine from starting.

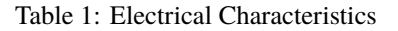

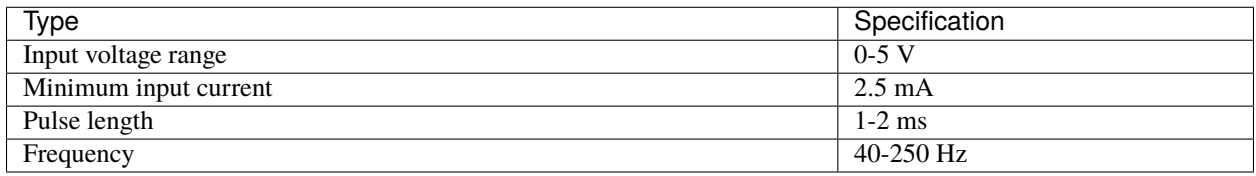

### <span id="page-16-0"></span>**3.4.4 NTC/PTC Input (External Temperature Sensing)**

A PTC or NTC can be integrated.

**Warning:** The PTC or NTC must not exceed 5 V.

The PTC/NTC should be connected on the low side of an external resistor divider. This is the configuration by default. A high side connection can be used too, but a custom modification is needed.

The isolated Voltage\_ref output should be left floating in default mode. The iso\_ground is the return path of the NTC/PTC sensor.

#### <span id="page-16-1"></span>**3.4.5 SIN/COS\_SIGNAL**

These signals are those dedicated to the SIN / COS type analog sensor.

**Warning:** SIN/COS signals must not exceed 5 V.

#### <span id="page-16-2"></span>**3.4.6 RS-232**

Single ended serial type protocol:

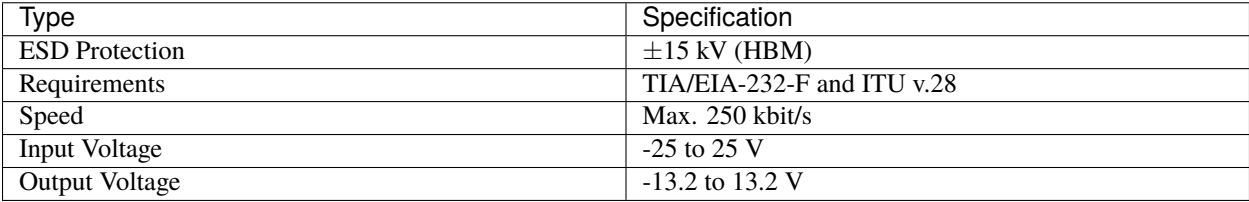

#### Table 2: Electrical Characteristics

### <span id="page-17-0"></span>**3.4.7 RS-485**

Differential serial type protocol:

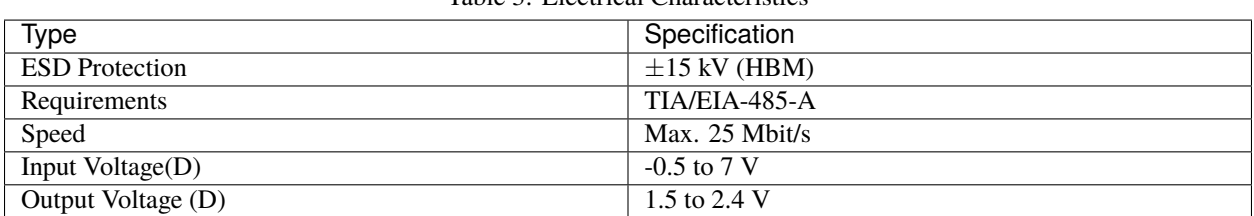

#### Table 3: Electrical Characteristics

### <span id="page-17-1"></span>**3.4.8 Isolated CAN FD and Isolated CAN 2.0**

Differential communication protocol with flexible data rate:

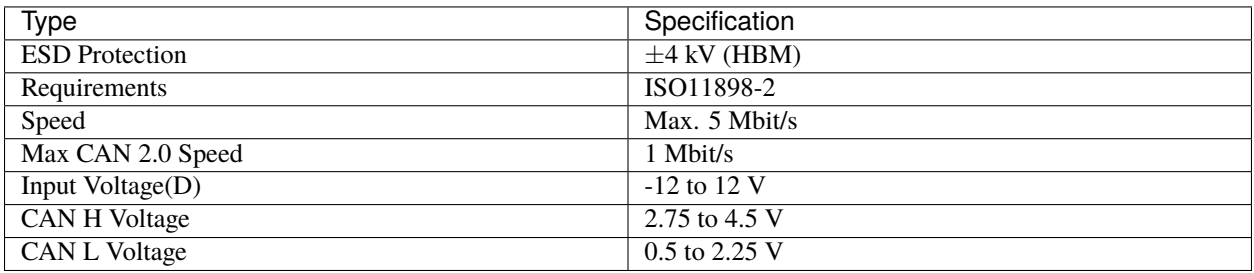

#### Table 4: Electrical Characteristics

### <span id="page-17-2"></span>**3.4.9 Mating connectors**

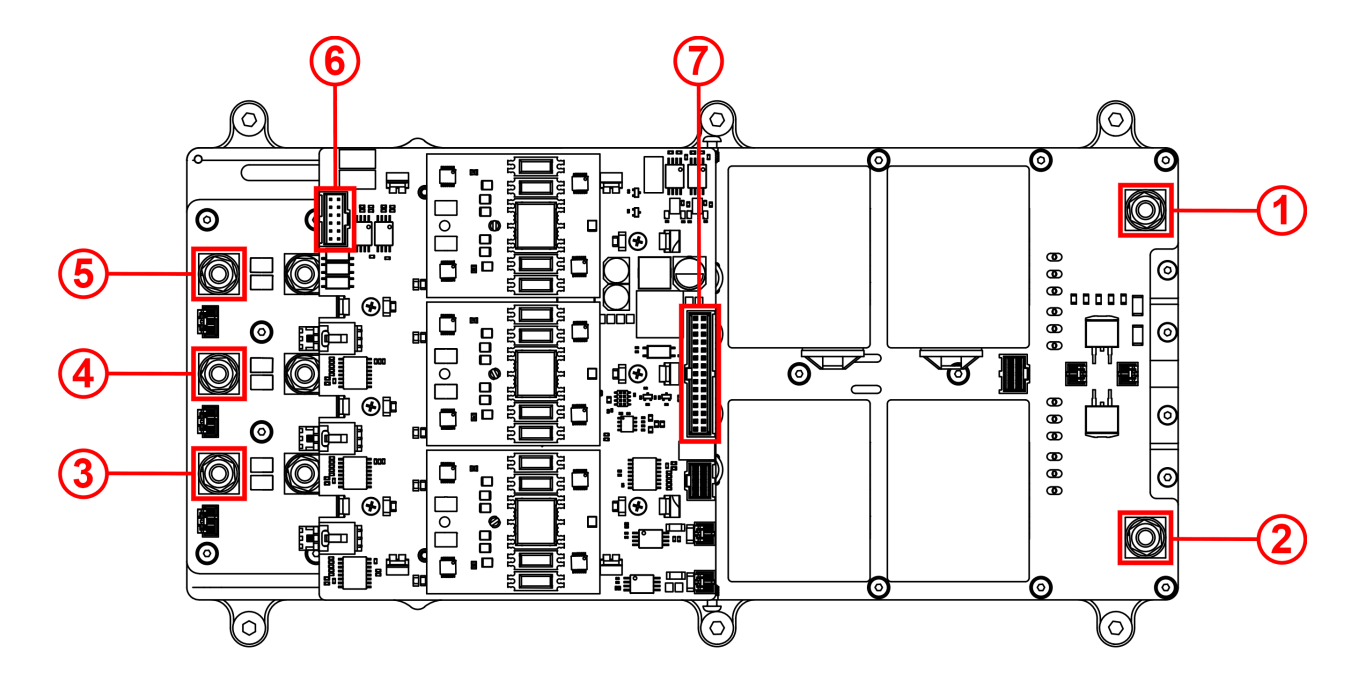

**Power connectors:**

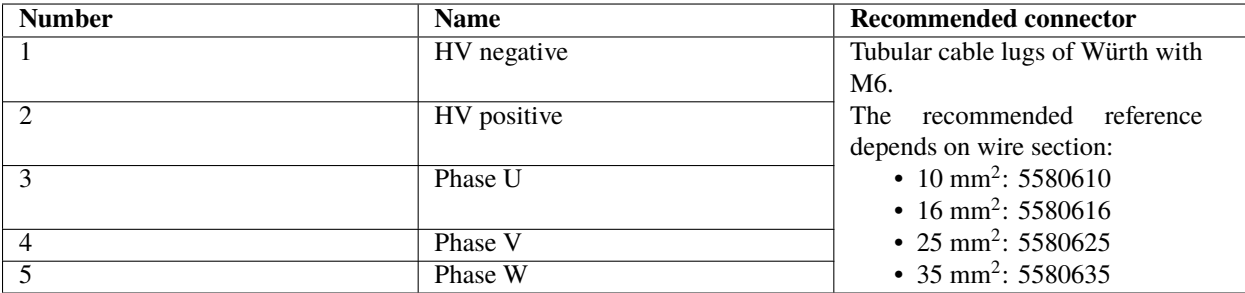

#### **Electronic connectors:**

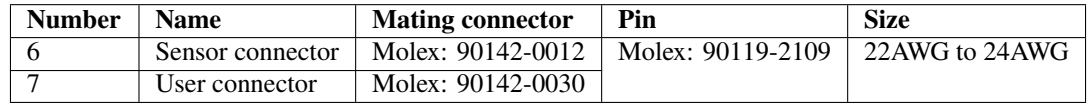

# **HARDWARE INSTALLATION**

<span id="page-20-0"></span>**Danger:** The system slowly discharges the voltage on the input terminals when the battery is disconnected. Capacitors may remain charged unless enough time has elapsed.

**Note:** When working voltage is higher than 60 V, use of insulating gloves are mandatory for installation and the system **must have** a chassis fault detection system.

# <span id="page-20-1"></span>**4.1 Mechanical Assembly**

To fix the **MC110** to an aircraft frame, take a look to the *[dimensions and screws positions](#page-12-2)*. Screw holes must be deeper than 6 mm with M6.

### <span id="page-20-2"></span>**4.1.1 Vibration Isolation**

There might be situations where external isolation components might be needed.

**Veronte MC110** can be mounted in different ways in order to reject the airframe vibration. The simplest way CAN be achieved by just using double-sided tape on the bottom side of **MC110**. Other ways may use some external structure which could be rigidly attached to the airframe and softly attached to Veronte (e.g. foam, silent blocks, aerogel, etc).

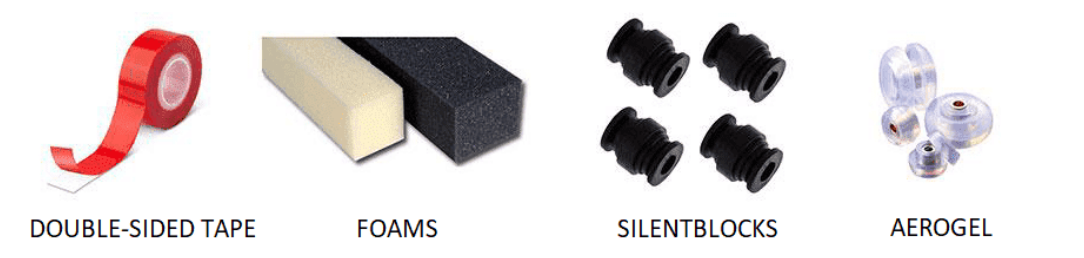

The user should take into account that wiring should be loose enough so vibrations may not be transmitted to **MC110**.

In cases where mechanical isolation is not viable, it is possible to use soft engine mounts. It is also recommended when there are other sensible payloads like video cameras or for high vibration engines.

# <span id="page-21-0"></span>**4.2 ESC-Motor Wiring**

**Warning:** The polarity connection of the input must be respected, otherwise a short circuit may occur.

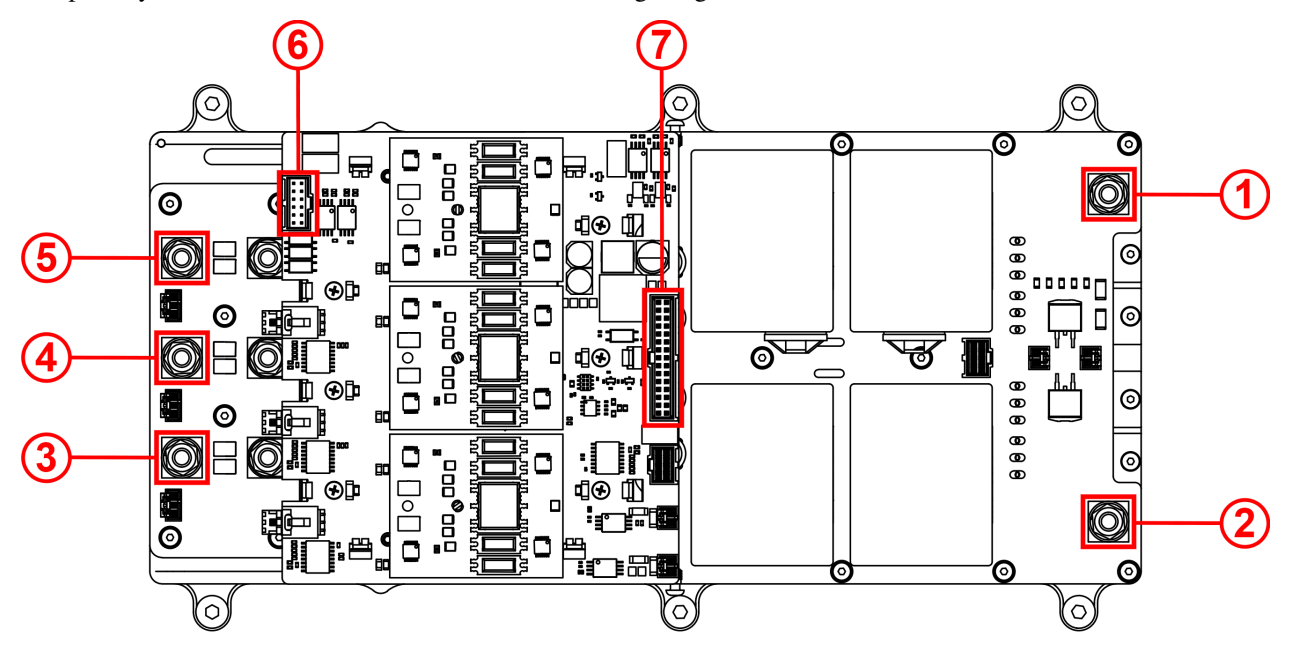

The polarity and connections are indicated in the following image and table.

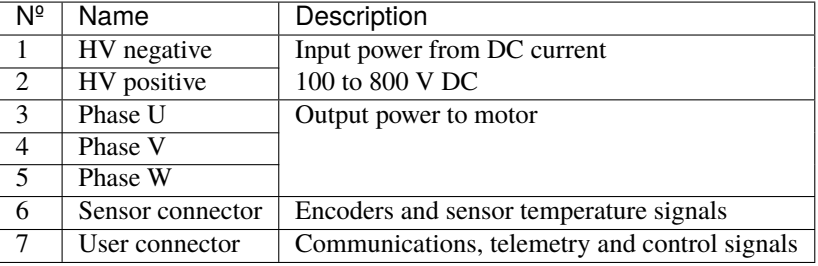

#### **The section of the cables must be dimensioned according to the maximum power that will be used**

Battery cables between MC and battery should be as short as possible. If the distance between battery and motor is long, please extend phase cables in order to shorten battery cables.

**Tip:** Connection of the phases can be done freely, however, it will affect the direction of rotation of the motor. Hence, if the motor is spinning in the opposite direction, switch any 2 phases around.

### <span id="page-22-0"></span>**4.2.1 User Connector Wiring**

To access and wire the user connector, follow the next steps:

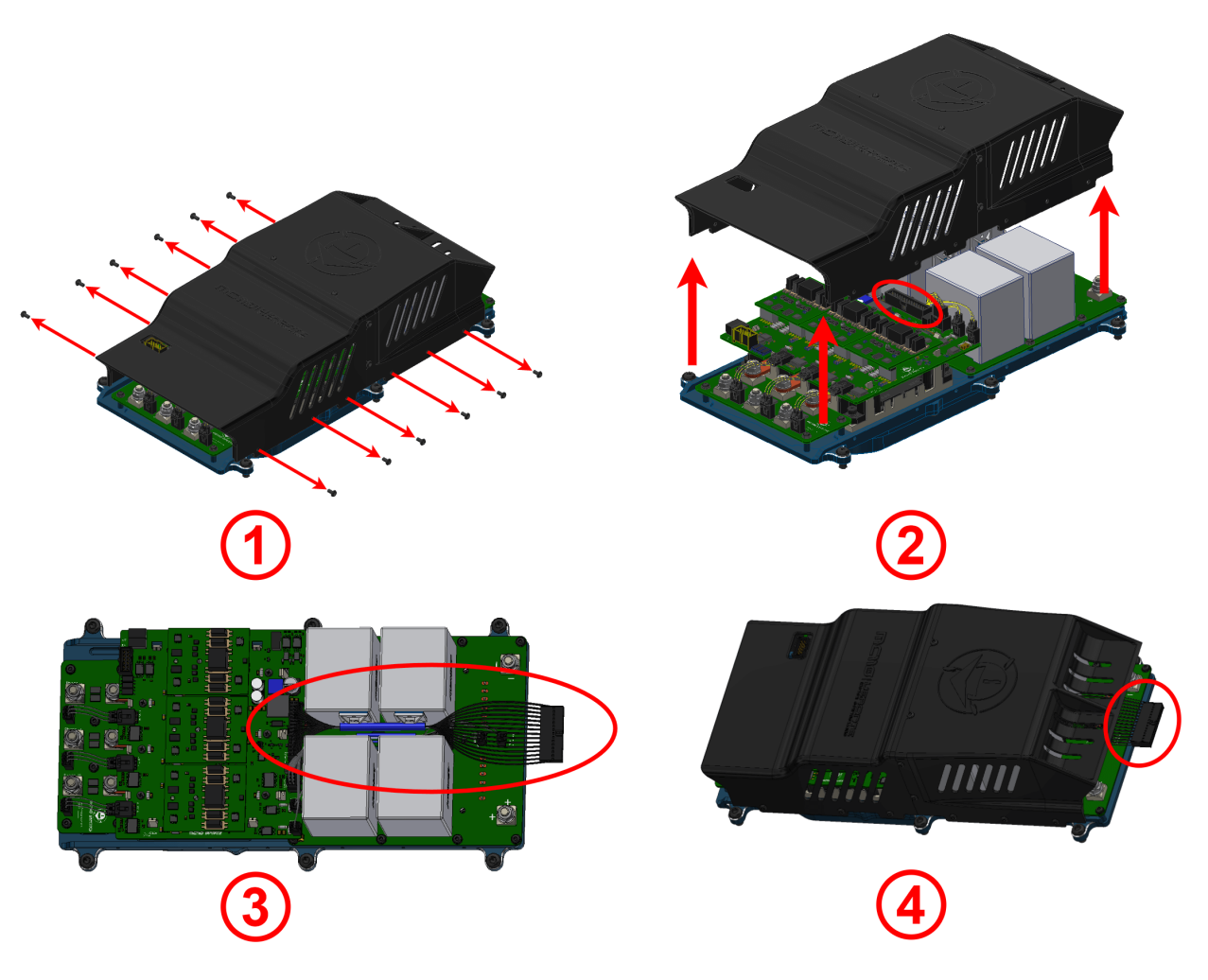

- 1. Unscrew the enclosure.
- 2. Pull up the enclosure and plug the user connector.
- 3. Pass the wires between the capacitors. Heat shrinkable cover is recommended to protect wires and keep them together.

**Tip:** The capacitors have two cable tie mounts, so wires can be fixed with cable ties.

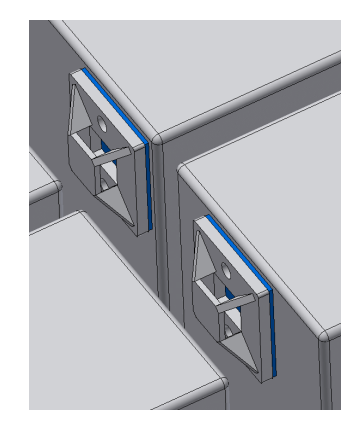

Fig. 1: **Cable tie mounts on capacitors**

4. Screw back the enclosure, such that wires protrudes from **MC110**.

# <span id="page-23-0"></span>**4.3 Pinouts**

#### <span id="page-23-1"></span>**4.3.1 User Connector**

The user connector pinout is shown in the following figure and table:

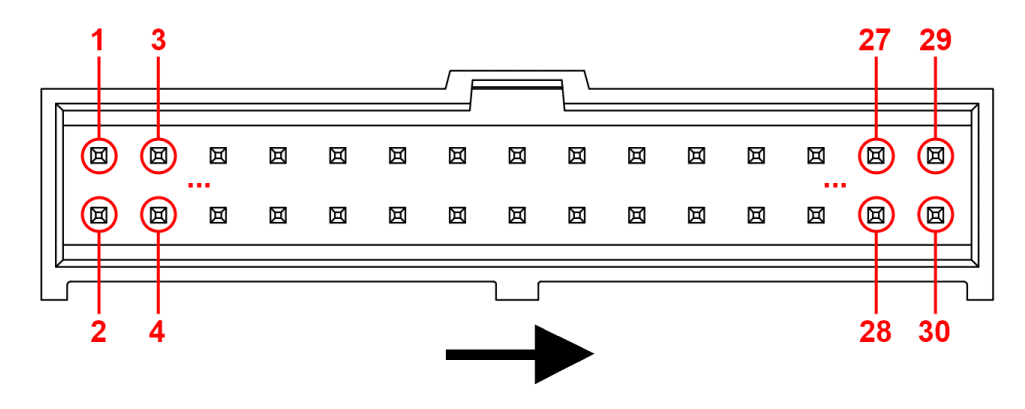

Fig. 2: **Pin numbers of user connector**

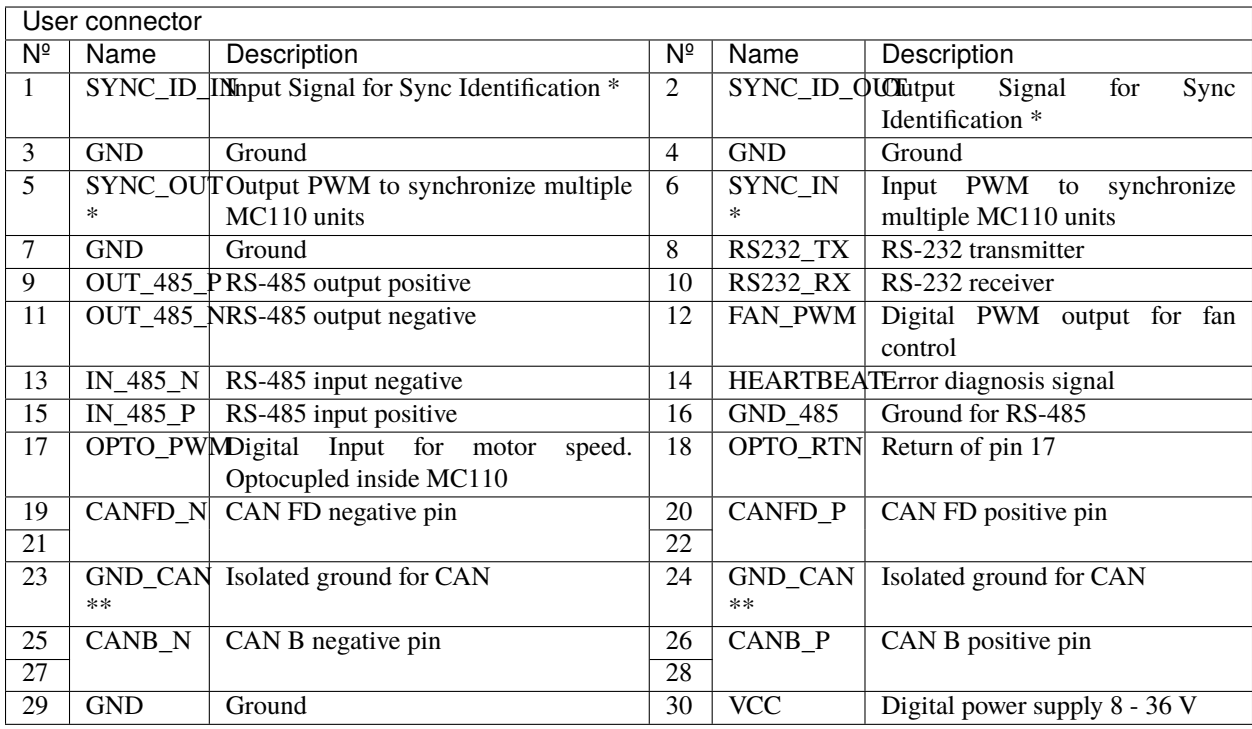

\* :Synchronization between MC110s optimizes battery management.

\*\* :Ground for CAN is not necessary, but it can be used in case of having issues with CAN signals.

### <span id="page-24-0"></span>**4.3.2 Sensor Connector**

The sensors connector pinout is shown in the following figure and table:

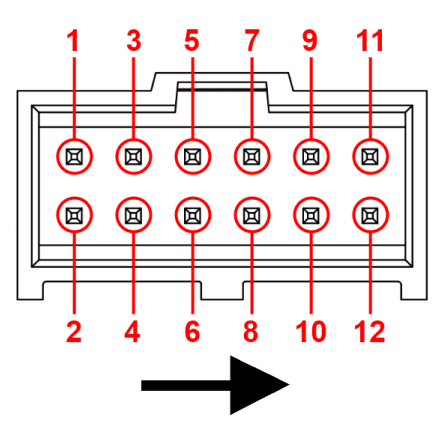

Fig. 3: **Pin numbers of sensor connector**

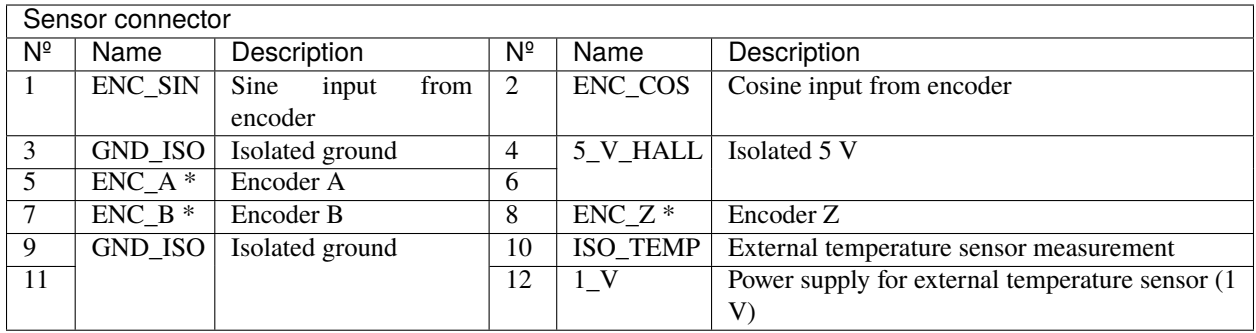

\* These inputs are digital, incremental and optocupled inside MC110.

If the temperature sensor is connected as a pull-up resistor, pin  $1_V(12)$  will be the voltage reference. If the temperature sensor is connected as a pull-down resistor, pin GND\_ISO (3, 9 or 11) will be the voltage reference.

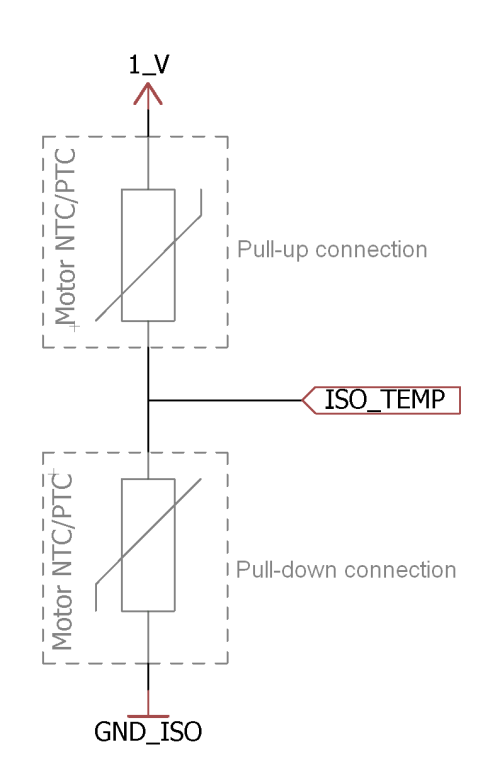

# <span id="page-25-0"></span>**4.4 How to Turn On and Off**

**MC110** has two electric circuits: **control** and **power**. To turn on the voltage supply (with devices such as switches, relays or MOSFETs), it is mandatory to do it with the following order: first of all the **control** group, and then the **power** group.

The **control** group is in the user cable. The power circuit is in the negative and positive cables. Then the enabling order is summarized in the following figure:

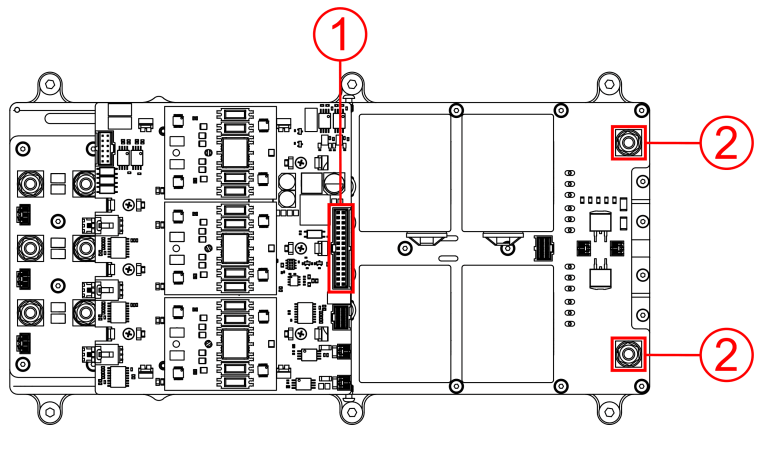

Fig. 4: **Turn on order**

To turn off the **MC110**, the disabling order is reversed: first power circuit (input negative and positive), then the control circuit (user cable).

# <span id="page-26-0"></span>**4.5 Electrical Diagram of CAN Bus**

Like any other CAN device, **Veronte MC110** requires a termination resistor to allow the connection of multiple **MC110s** or other CAN bus devices to the same line.

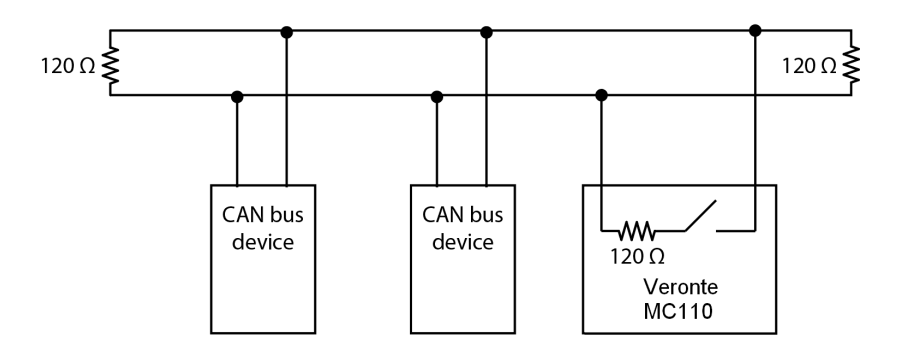

Fig. 5: **Typical CAN diagram**

Considering **Veronte Autopilot** includes one entrance resistor of  $120 \Omega$ , a second resistor needs to be placed at the end of the line (120  $\Omega$ ). This resistor may be placed on the cable or on another PCB.

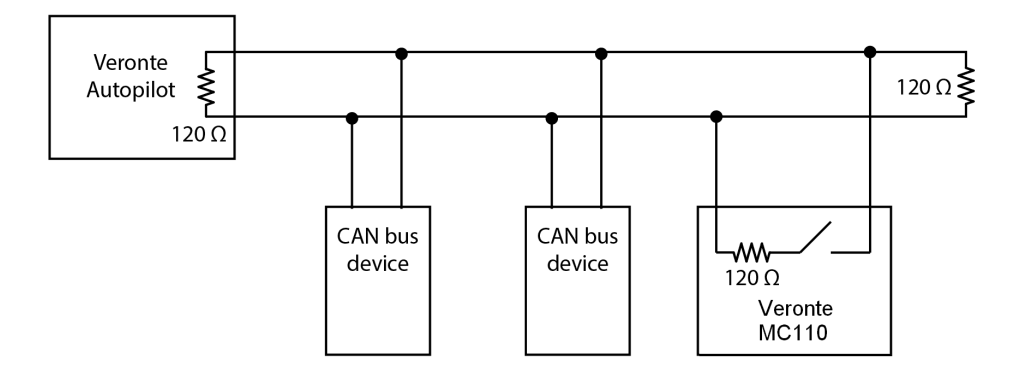

Fig. 6: **CAN diagram with Veronte Autopilot**

**MC110** has an internal resistor of 120  $\Omega$ , which can be activated by software. Then, another way to connect multiple CAN bus devices lies in connecting a **MC110** to the end of line, then activating its internal CAN resistor. Read [Configuration -> Mailboxes section](https://manuals.embention.com/mc110-pdi-builder/en/6.12.35/configuration/input%20output/index.html#mailboxes) of **MC110 PDI Builder** manual to enable or disable the resistor.

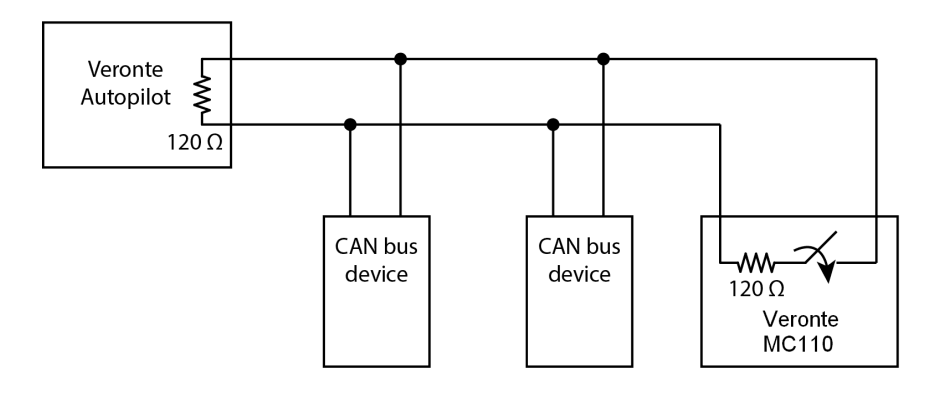

Fig. 7: **Diagram with CAN resistor activated**

# <span id="page-27-0"></span>**4.6 Cooling Circuit Design**

**Warning:** Do not place the **MC110** or its cooling circuit close to another heat source, since it would be counterproductive for the refrigeration, compromising its performance and safety.

**Note:** The following explanations assume there are not phase changes on the coolant, since it is not necessary to use a refrigeration system with phase changes.

**MC110** is able to control motors up to 110 kW due to liquid refrigeration systems. The motor controller only includes the cold plate, requiring the rest of the refrigeration system (pump, pipes, radiator, expansion tank and coolant).

This manual explains two ways to design a cooling circuit, click on the desired one:

• *[Simplified](#page-28-0)*. For one MC110 with a specific type of cooling circuit.

• *[Advanced](#page-30-0)*. Generic indications to design a completely custom application.

### <span id="page-28-0"></span>**4.6.1 Simplified Cooling Circuit Design**

This subsection explains how to size a specific layout of cooling design, so the user does not have to calculate any parameters. This layout is intended for one single **MC110**. In case of desiring to use a different layout or to refrigerate multiple controllers with a single circuit, read the *[Advanced Cooling Circuit Design](#page-30-0)*.

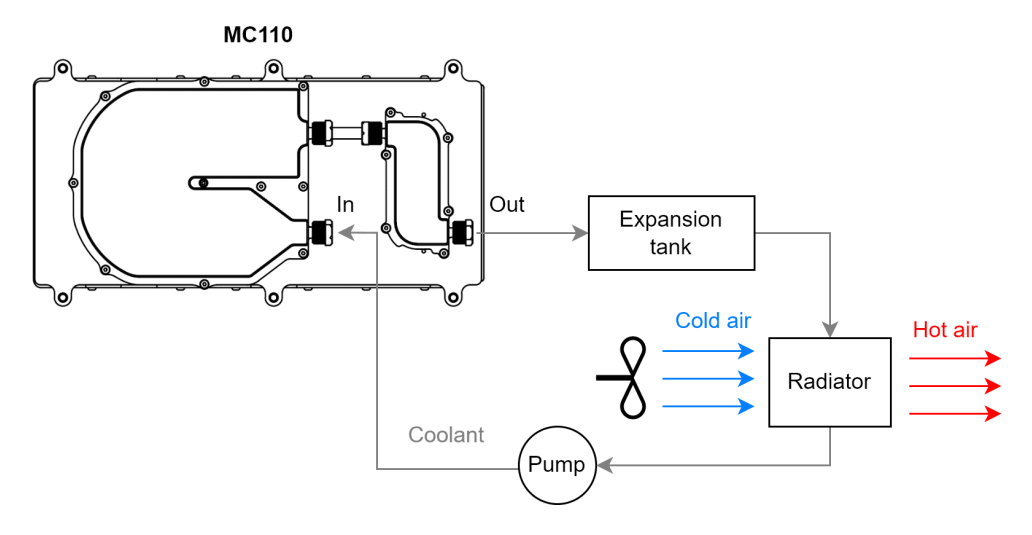

Fig. 8: **Basic diagram of cooling circuit**

Each cooling element must accomplish the following requirements:

#### • **Pump**

- **–** Flow rate: 6 l/min.
- **–** Minimum pressure: 0.5 bar.
- **–** Activity: always on (while **MC110** is on).
- **Pipes connected to cold plate**
	- **–** Water-glicol resistant
	- **–** Able to join with the following ports:

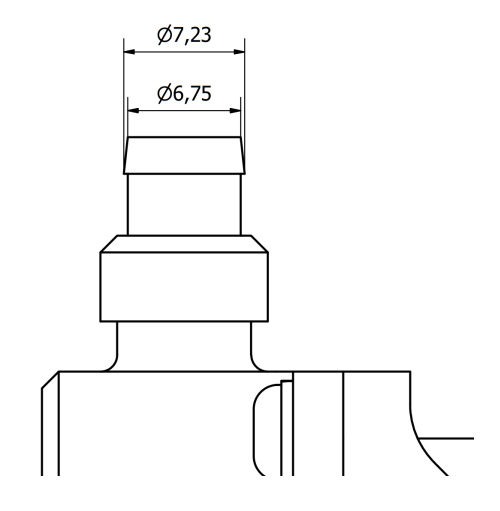

Fig. 9: **Port diamaters (mm)**

**Tip:** For cold plate connections, it is recommended to use fluoropolymer tubing with 8 mm of outside diameter and 6 mm of internal diameter.

#### • **Coolant**

**–** Mixture water-glycol at 50 %, in order to have a freezing temperature below operating conditions.

#### • **Radiator**

Radiator thermal conductivity (which is related to size) depends on motor power, switching frequency and battery voltage. Depending on each situation, the following tables show the minimum heat transfer of the required radiator.

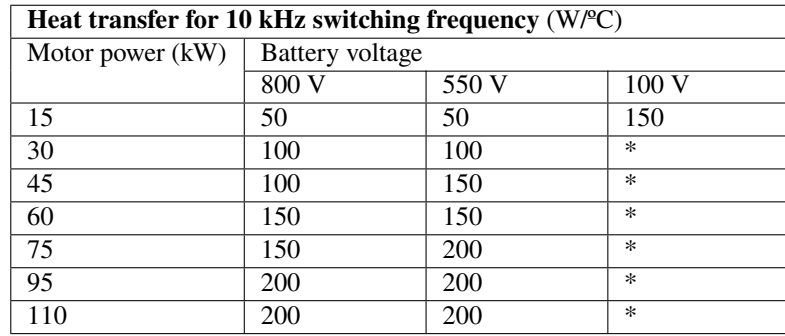

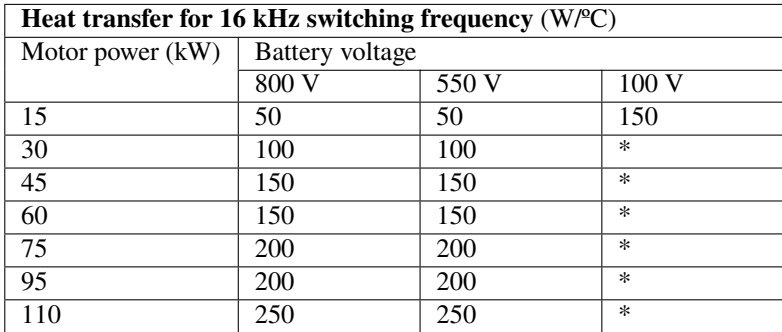

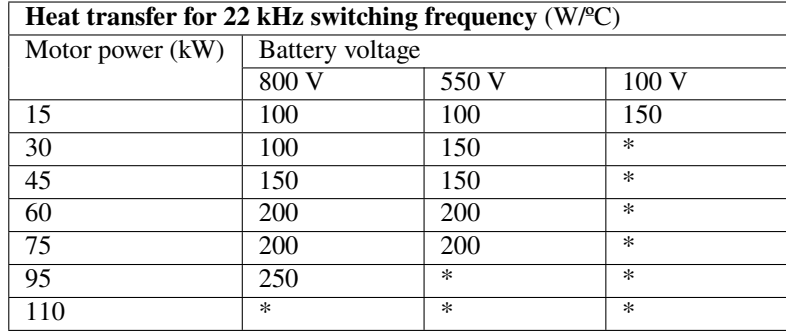

**Warning:** \*: These situations involve an intensity higher to 250 A or overheating.

#### **Tip:**

- **–** The generated heat by the **MC110** increases with switching frequency and motor power. But it decreases with battery voltage.
- **–** Be careful with the change of tube sections. If the coolant transitions from a small to a large section, air bubbles may remain.

#### <span id="page-30-0"></span>**4.6.2 Advanced Cooling Circuit Design**

The power electronics of the **MC110** will produce heat and its temperature will increase. To prevent overheating, the heat will be absorbed by a liquid coolant according to the following equation:

 $Q = m \cdot c \cdot (T_{out} - T_{in})$ 

- $Q$ : heat produced by one single **MC110**.
- $m$ : coolant mass flow.
- $c$ : coolant specific heat.
- $T_{out}$ : temperature of the coolant at the output of the coldplate and at the input of the radiator.
- $T_{in}$ : temperature of the coolant at the input of the coldplate.

 $\Omega$  is assumed to be completely absorbed by the coolant, this assumption is considering the worst case scenario (adiabatic environment, which does not help at all).

The value of  $Q$  depends strongly on the switching frequency, input voltage (from battery) and motor power (hence intensity consumption). It can be obtained from the following tables, which assume an input coolant of water at 30 ºC  $(T_{in})$  and 6 l/min:

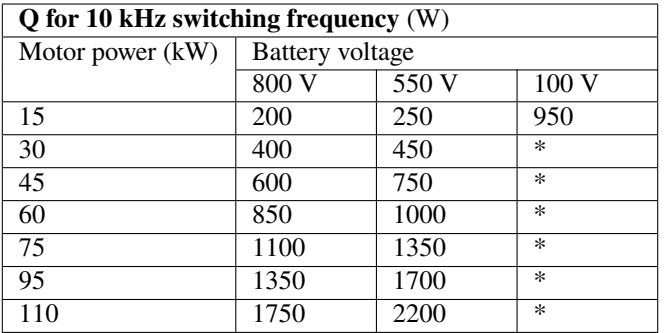

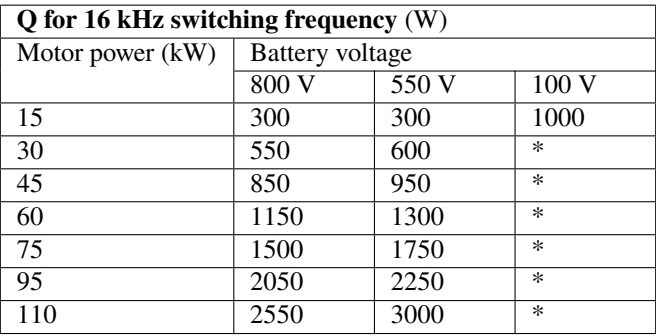

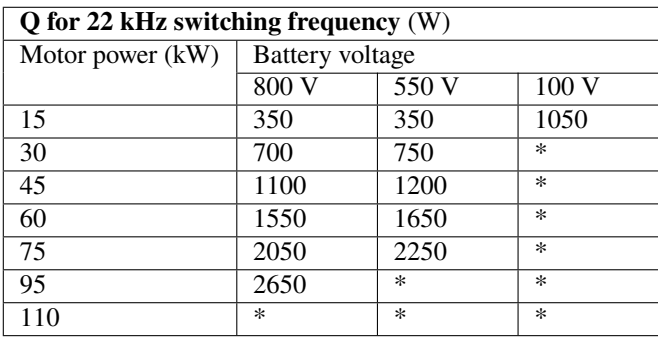

**Warning:** \*: These situations involve an intensity higher to 250 A or overheating.

Once the heat transfer has been defined, the radiator can be chosen according to the required heat transfer capacity. Considering that each radiator dissipates the heat of several motor controllers.

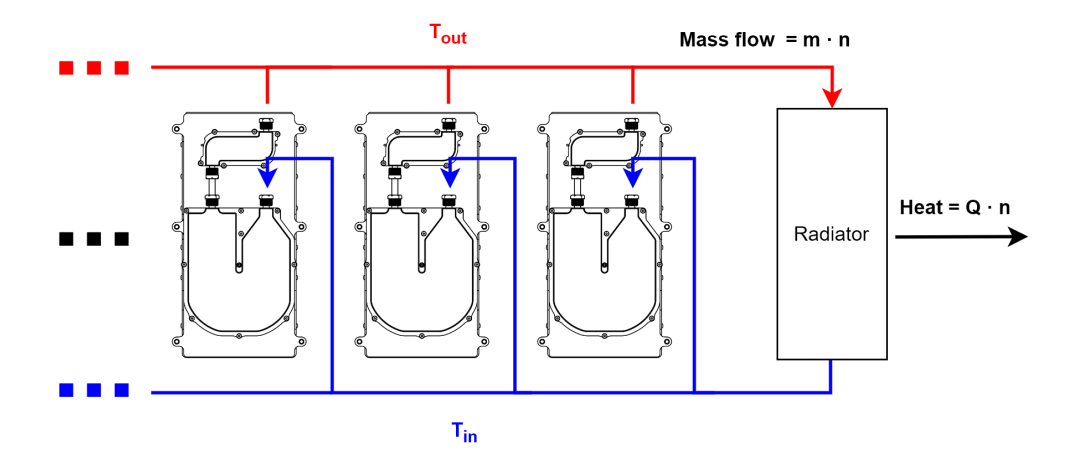

Fig. 10: **Simplified diagram for multiple controllers**

$$
H = Q \cdot n / (T_{out} - T_{amb})
$$

- $H$ : heat transfer capacity.
- $n:$  number of motor controllers for the radiator.
- $T_{amb}$ : ambient temperature.

$$
H = \frac{Q \cdot n}{T_{in} + Q/(m \cdot c) - T_{amb}}
$$

Applying the previous equation to one **MC110** obtains the tables of the *[Simplified Cooling Circuit Design](#page-28-0)*.

# **SOFTWARE INSTALLATION**

<span id="page-34-0"></span>In order to configure **Veronte MC110**, connect it to a computer via USB (through an RS232/485-USB converter) with the harness cable.

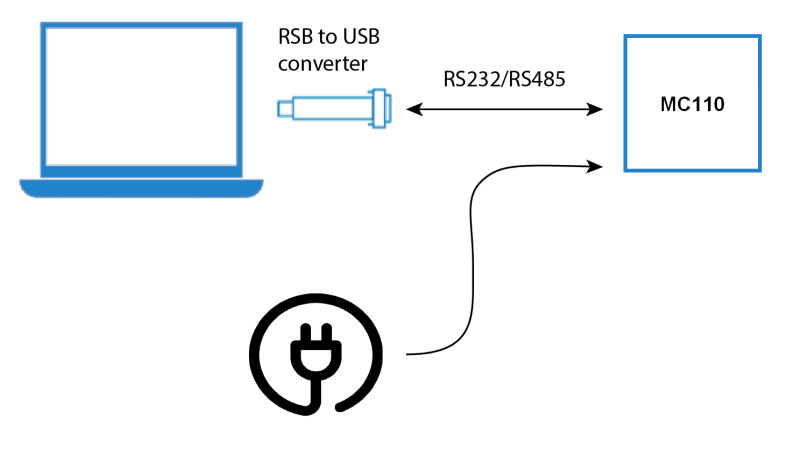

Fig. 1: **Serial connection**

Then, to install the required software and configure **MC110**, read its [software manual.](https://manuals.embention.com/mc110-software-manual/en/6.12/index.html)

# **SIX**

# **MAINTENANCE**

<span id="page-36-0"></span>Once a year, the coolant should be replaced with new one, to ensure it works properly.

In order to clean **Veronte MC110** properly follow the next recommendations.

- Turn off the device before cleaning.
- Use a clean, soft, damp cloth to clean the unit.
- Do not immerse the unit in water to clean it.

### **SEVEN**

# **TROUBLESHOOTING**

# <span id="page-38-1"></span><span id="page-38-0"></span>**7.1 How to confirm that the MC110 is able to read a PWM signal**

**Warning:** For safety reasons, it is better to do this test without the motor connected or powered.

Power up the controller via user cable, without connecting the motor or the input power. If the input command is higher than the deadband, the MC will start to control (even though there is no motor connected). Then, a noise of 16 kHz will sound due to the PWM switching. If the input command is reduced to below the deadband, the MC and its noise will stop.

# **EIGHT**

**FAQ**

# <span id="page-40-1"></span><span id="page-40-0"></span>**8.1 Is it possible to use a standard PWM servo tester to control the MC110?**

MC110 is thought to be controlled via CAN. PWM signal should be used for testing purposes. In case to desire using a transmitter, connect a receiver and use just one control channel (just one PWM signal).

# **NINE**

# **ACRONYMS AND DEFINITIONS**

<span id="page-42-0"></span>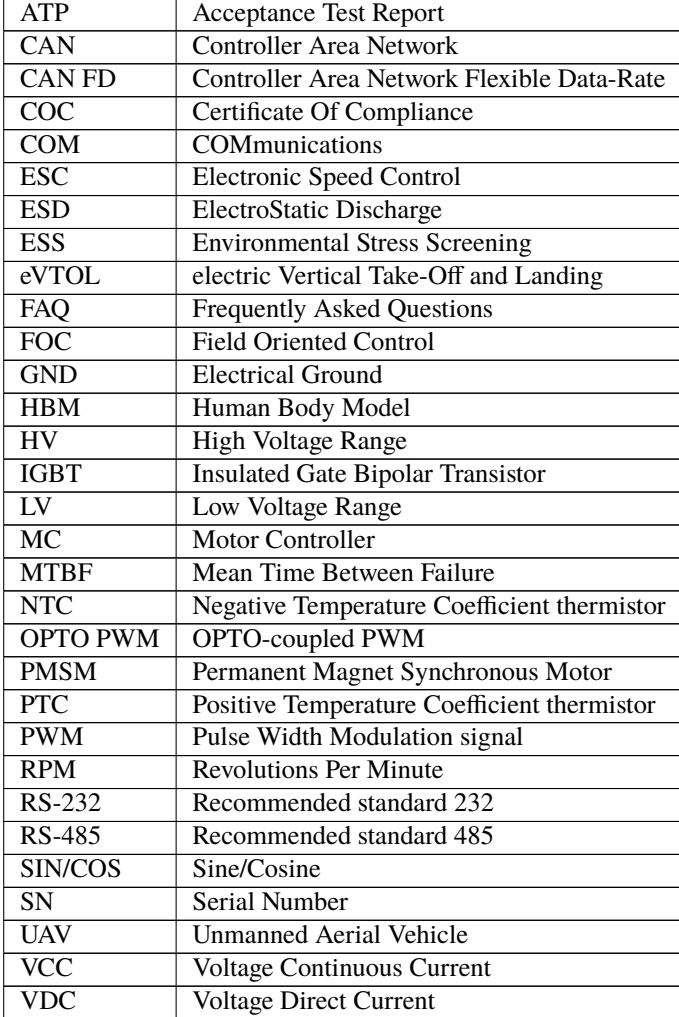

### **TEN**

# **CONTACT DATA**

<span id="page-44-0"></span>You can contact Embention if you need further help and support.

Embention contact data is as follows:

Email: [support@embention.com](mailto:support@embention.com)

Telephone: (+34) 965 421 115

Address: [Polígono Industrial Las Atalayas, C/ Chelín, Nº](https://www.google.com/maps/place/Calle+del+Chel%C3%ADn,+16,+03114+Alicante+(Alacant),+Alicante/@38.3393592,-0.5725521,17z/data=!3m1!4b1!4m5!3m4!1s0xd62350c516ff4a5:0x436c8a1add021b74!8m2!3d38.339355!4d-0.5703634) 16, CP 03114, Alicante (España).